**Gmail** でお申込みされる場合、登録確認メールが迷惑メールとして振り分けられてし まう場合があります。

届かない場合は、迷惑メールフォルダを確認していただくか、お手数ですが、事前に 以下の作業をお願いします。

特定のドメインから来たメールを「迷惑メールフォルダ」に入れないようにする方法

1.「設定(画面右側の歯車のマーク)」を開きます。

2.「フィルタとブロック中のアドレス」をクリックします。

3.「新しいフィルタを作成」をクリックします。

4.「From」にドメイン【@7cn.co.jp】を入力し、「フィルタを作成」をクリックします。

5.「迷惑メールにしない」にチェックを入れて、「フィルタを作成」をクリックすれば完了 です!

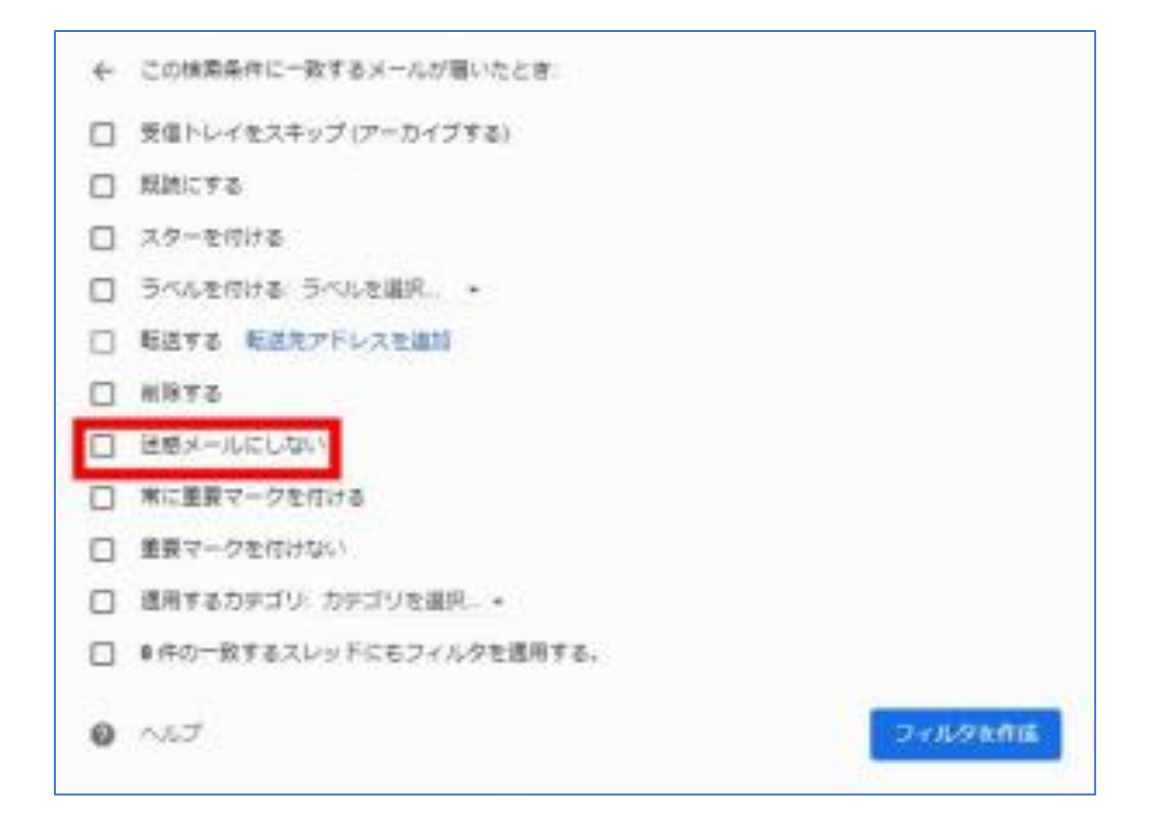